#### **Sommaire**

#### <span id="page-0-28"></span><span id="page-0-27"></span><span id="page-0-26"></span><span id="page-0-25"></span><span id="page-0-24"></span><span id="page-0-23"></span><span id="page-0-22"></span>I. ETUDE DES SYSTEMES D'EXPLOITATION **WINDOWS**

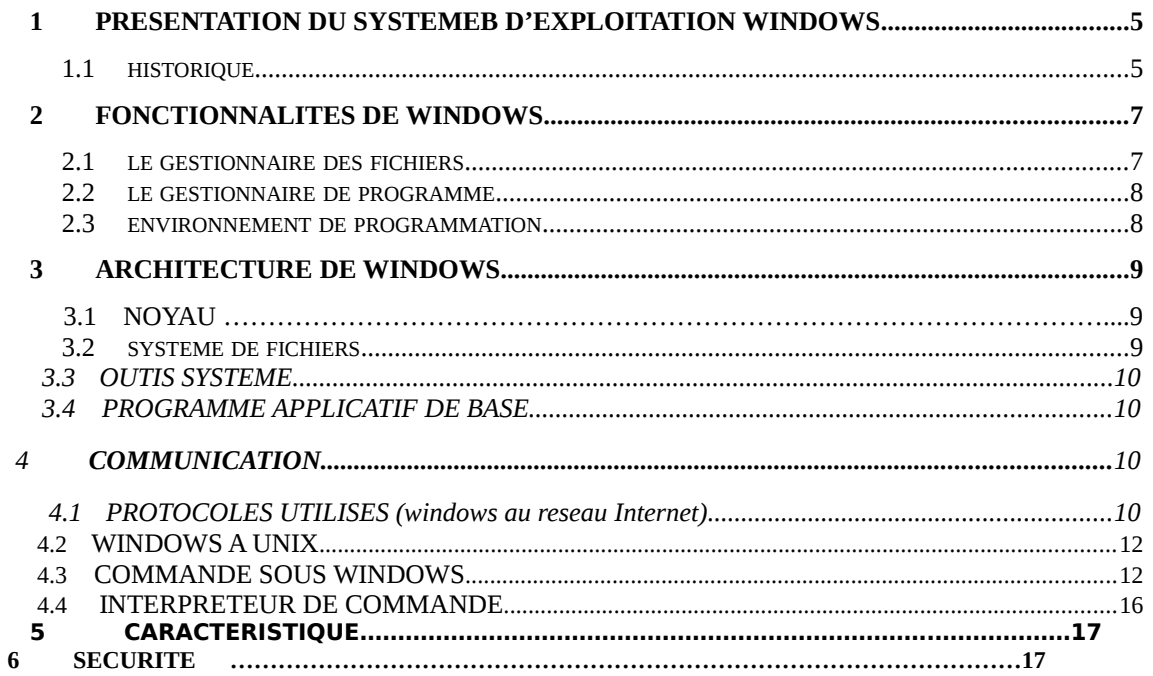

#### <span id="page-0-21"></span><span id="page-0-20"></span><span id="page-0-19"></span><span id="page-0-18"></span><span id="page-0-17"></span><span id="page-0-16"></span><span id="page-0-15"></span><span id="page-0-14"></span><span id="page-0-13"></span><span id="page-0-12"></span><span id="page-0-11"></span><span id="page-0-10"></span><span id="page-0-9"></span><span id="page-0-8"></span><span id="page-0-7"></span><span id="page-0-6"></span><span id="page-0-5"></span><span id="page-0-4"></span><span id="page-0-3"></span><span id="page-0-2"></span><span id="page-0-1"></span><span id="page-0-0"></span>II. ETUDE DES SYSTEMES D'EXPLOITATION **UNIX**

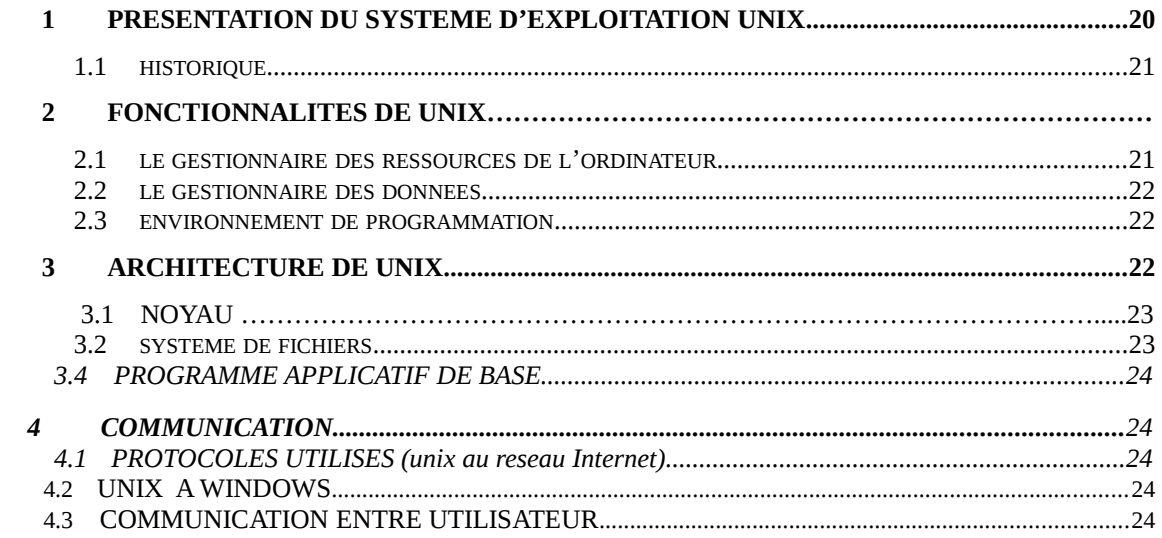

#### <span id="page-1-1"></span>ETUDE DES SYSTEMES D'EXPLOITATION WINDOWS ET UNIX

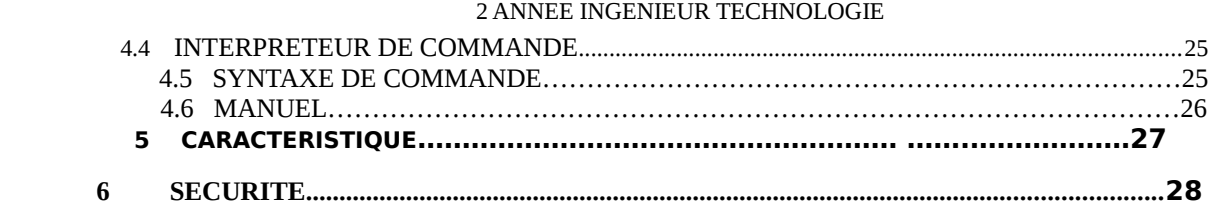

#### <span id="page-1-0"></span>*III. ETUDE COMPARATIVE DES DEUX SYSTEME D'EXPLOITATION WINDOWS ET UNIX*

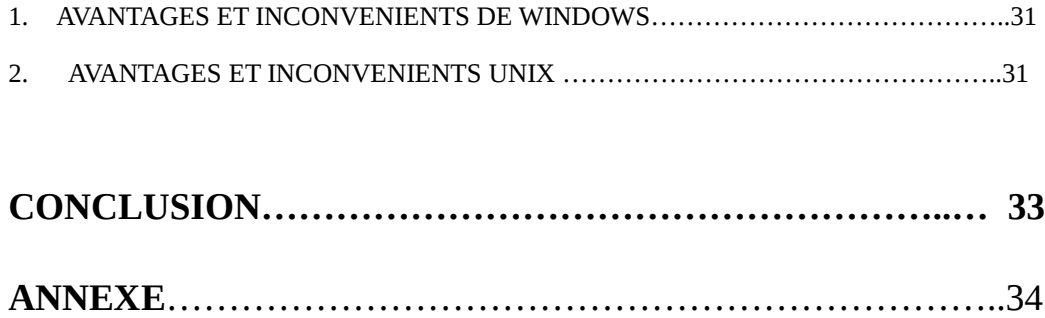

#### 2 ANNEE INGENIEUR TECHNOLOGIE **INTRODUCTION GENERALE**

Utiliser un ordinateur, c'est utiliser le système d'exploitation qui est en son sain. Cependant posons nous la question de s'avoir, Qu'est ce qu'un système d'exploitation? On peut définir ce terme comme étant un programme qui permet d'assurer le fonctionnement de l'ordinateur. Autrement dit, c'est un programme informatique responsable de la liaison entre les ressources matérielles d'un ordinateurs d'une part et les applications informatiques de l'utilisateur d'autre part tout en fournissant aux programmes applicatifs des points d'entrée génériques pour les périphériques.

On peut donc distinguer deux catégories de système d'exploitation :

 -Soit ils sont conçus pour fonctionner sur une machine isolée (comme par exemple, une station cliente), et alors ils sont construit pour offrir les meilleures performances pour l'application qui tourne en premier plan (l'application en cours).

 -Soit ils sont conçus pour fonctionner en réseau (comme par exemple un serveur), et alors ils sont construit pour satisfaire toutes les demandes de service qui leur sont adressée en même temps par des clients différents. Leur capacité doit être répartie équitablement selon le nombre d'utilisateurs connectés.

Ainsi l'étude de deux systèmes d'exploitation tel que Windows et Unix qui est le thème de notre exposé nous permettra de catégoriser ces deux types de système.

Par conséquent notre exposé s'articulera autour de trois grandes parties à savoir :

- L'étude détaillée du système d'exploitation Windows
- L'étude détaillée du système d'exploitation Unix
- $\overline{\phantom{a}}$  Etude comparative des deux systèmes d'exploitation

# PREMIERE PARTIE

# ENDE DES SYSTEMES DEXPLOITATION WADOWS

**1. PRESENTATION DU SYSTÈME**

#### **D'EXPLOITATION WINDOWS**

#### 1.1 HISTORIQUE

L'historique des systèmes d'exploitation Windows débute à partir des années 1980 : À cette époque les systèmes (ordinateurs) n'avaient ni la capacité ni la nécessité d'utiliser des systèmes d'exploitation pour mini ou grands ordinateurs. Les premiers systèmes d'exploitation appelés moniteur*s* offraient seulement des fonctionnalités très basiques, et étaient chargés le plus souvent depuis de la mémoire morte. CP/M fut l'un des pionniers en matière de système d'exploitation installé sur un disque (et non sur mémoire morte). Ce système d'exploitation influença largement la conception de PC-DOS. Ce dernier, choisi par IBM comme système d'exploitation pour ses premiers PC, fit de Microsoft l'une des compagnies les plus rentables au monde. Les principales alternatives durant les années 1980 sur le marché des systèmes d'exploitation furent Mac OS en 1984, AmigaOS et Atari en 1985 et OS/2 en 1987.

Ensuite La fin des années 1990 a vu les exigences des utilisateurs s'accroître en termes de fiabilité, de sécurité et de convivialité de l'interface graphique. C'est ainsi que Microsoft a opéré une migration de tous ses systèmes d'exploitation, en proposant ces différents types de systèmes qui se sépare en 2 parties, les systèmes pour amateurs et pour professionnels. Ainsi Dans la gamme personnelle, on retrouve:

- 1995: Win95, premier système réellement graphique de Microsoft et sa version suivante, Win95B qui gère la FAT 32.
- 1998: Win98 qui intègre Internet Explorer. La version SE (Seconde édition) est une amélioration, avec la version supérieure d'Internet Explorer 5.0 et quelques accessoires supplémentaires comme le partage de connexion INTERNET.
- 2000: Windows Millenium qui inclut certaines fonctions de récupération.

Dans la gamme professionnelle, on retrouve:

- $\triangleright$  Windows NT
- $\triangleright$  Windows 2000
- Windows XP. Deux versions sont développées mais sur une base identique. La version Pro accepte en plus de la version Home: la gestion de 2 microprocesseurs, un cryptage des données et un partage de dossiers en réseaux par mots de passe pour 10 utilisateurs simultanés maximum. Il n'y a aucune différence dans les autres fonctionnalités.
	- $\triangleright$  Windows 64 bits (basé sur XP)
	- $\triangleright$  Vista

Dans les versions serveurs:

- $\triangleright$  Version de Windows NT
- $\triangleright$  Versions de Windows 2000
- Windows 2003 serveurs

 Voici un schéma non exhaustif retraçant globalement l'apparition des principaux systèmes de type WINDOWS :

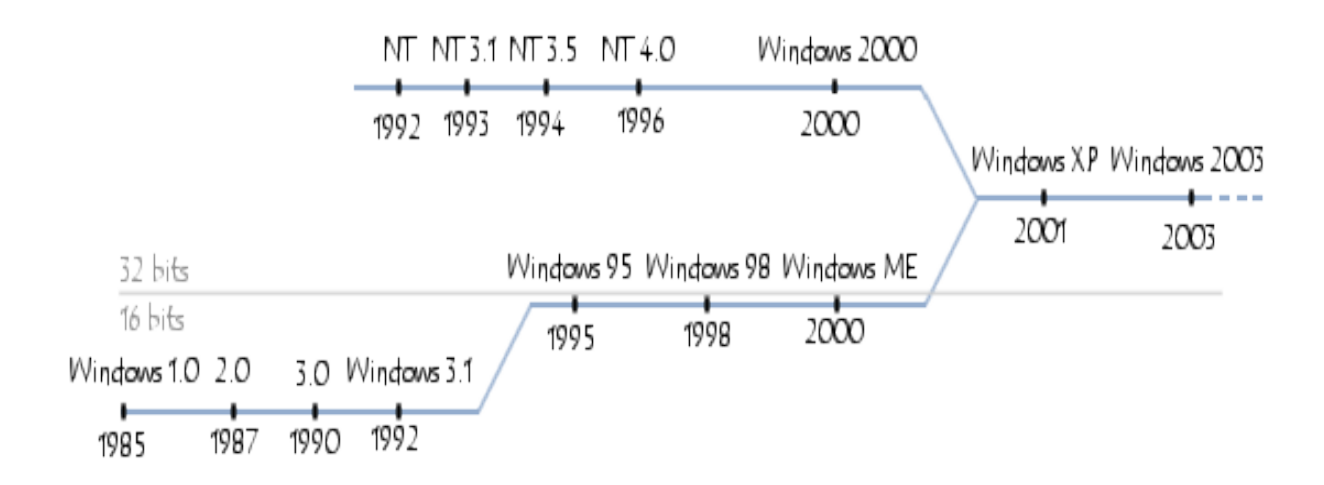

### 2. **FONCTIONNALITES DE WINDOWS**

On retrouve dans Windows des outils associés à chaque fonctionnalité du système d'exploitation : la gestion des tâches (gestionnaire de programmes, gestionnaire de tâches), la gestion des fichiers (gestionnaire de fichiers), la gestion des périphériques (ex : Windows installation, panneau de configuration), la gestion des ressources (ex : le gestionnaire d'impression).

#### 2.1- LE GESTIONNAIRE DES FICHIERS

C'est une interface plus conviviale que l'interpréteur de commandes standard du DOS pour la manipulation de fichiers et répertoires.

#### 2.2- LE GESTIONNAIRE DE PROGRAMME

Par défaut, c'est la première application disponible sur << l'espace de travail >> ou bureau Windows. C'est ce qui permet de démarrer des programmes, des logiciels. Les logiciels sont rangés dans des groupes. Le gestionnaire de programmes est un exemple de fenêtre MDI, pour **M**ultiple **D**ocument **I**nterface ou encore une fenêtre qui peut contenir d'autres fenêtres. Chaque groupe est une fenêtre fille de la fenêtre qui le contient. On remarque le menu propre aux applications MDI intitulé fenêtre, qui permet d'atteindre une fenêtre donnée, de les arranger sur l'espace de travail. Les objets sur le bureau ou dans une feuille peuvent parfois être déplacés à l'aide de la souris, de la même façon qu'on redimensionne une fenêtre. Cette opération est souvent appelée drag and drop ou Glisser-Poser. Le gestionnaire de programmes permet de lancer des programmes Windows ou Non Windows, en une ou plusieurs instances (c'est-à-dire exemplaires).

#### 2.3- ENVIRONNEMENT DE PROGRAMMATION

Contrairement à DOS qui est un environnement mono-tâche, mono-utilisateur par excellence, Windows depuis la version 95 est un vrai OS 32 bits et multi-tâches pouvant ainsi gérer plusieurs "taches" simultanément.

Une tache est un flot d'exécution associé à un certain nombre de structures de base. Regardons ça de manière générale tout d'abord. Lorsque vous lancez un programme quelconque, un processus est crée a partir de ce programme par le système d'exploitation. Un processus est une structure d'exécution comprenant en gros :

- 1 Le code de votre programme,
- 2 La pile de donnée de votre programme,

3 Les données propres a votre programme (variables, ...).

Et d'autres informations (droits, ...),

 Windows gère ainsi un grand nombre de ces processus simultanément et leur donne successivement, selon une politique d'ordonnancement donnée, le droit à s'exécuter l'un après l'autre sur le processeur.

#### 3- **ARCHITECTURE DE WINDOWS**

#### 3.1- NOYAU

Le noyau des systèmes d'exploitation (appelé kernel en anglais), est la partie fondamentale du système\_[d'exploitation](file:///wiki/Syst%C3%A8me_d). Elle gère les [ressources](file:///wiki/Ressource_(informatique)) de l'[ordinateur](file:///wiki/Ordinateur) et permet aux différents composants [matériels](file:///wiki/Mat%C3%A9riel_informatique) et [logiciels](file:///wiki/Logiciel) de communiquer entre eux. Windows regroupe dans son noyau un grand nombre de composants permettant au système de pouvoir communiquer avec plusieurs périphériques.

#### 3.2- SYSTEME DE FICHIERS

En réalité le choix est récent plus le nombre de systèmes de fichiers supportés sera important. Ainsi, sous DOS et sur les premières versions de Windows 95 la FAT16 est de rigueur. A partir de Windows 95 OSR2 vous avez le choix entre les systèmes de fichiers FAT16 et FAT32. Si jamais la taille de la partition est supérieure à 2Go, le système de fichier FAT est exclu, vous devez donc utiliser le système FAT32 (ou modifier la taille de la partition). En dessous de cette limite, la FAT16 est recommandée pour des partitions d'une capacité inférieure à 500Mo, dans l'autre cas l'utilisation de FAT32 est préférable. Microsoft recommande en fait d'utiliser une petite partition (du système de fichiers se fait en premier lieu suivant le système d'exploitation que vous utilisez. D'une manière générale, plus le système d'exploitation comprise entre 250 et 500Mo) de type FAT pour le système d'exploitation, afin de pouvoir démarrer à partir d'une disquette DOS bootable en cas de malheur, et de conserver les données sur une seconde partition pour stocker vos

données. Sous Windows NT5 l'éventail s'agrandit puisqu'il accepte des partitions de type FAT16, FAT32 et NTFS.

#### 3.3- OUTILS SYSTEME

Les outils système permettent :

De configurer le système (gérer les comptes des utilisateurs, configuration des paramètres réseau, démarrage automatique des services, etc.) ;

De passer le relais aux applications proposant des services à un ou plusieurs utilisateurs ou à d'autres ordinateurs, grâce au réseau par exemple.

Ainsi Windows propose sur ses systèmes le panneau de configuration accessible depuis le menu démarrer ou a partie de la barre d'adresse. Et bien d'autre.

#### 3.4- PROGRAMME APPLICATIF DE BASE

Des programmes applicatifs de base offrent des services à l'utilisateur (calculatrice, éditeur de texte, navigateur Web, etc.) sous Windows a travers le menu accessoire. Ces programmes applicatifs sont souvent fournis en paquet promotionnel (bundle]) avec le système d'exploitation. Certaines personnes estiment qu'ils ne font pas réellement partie du système d'exploitation. La séparation entre les programmes applicatifs de base et le système d'exploitation est difficile à définir, du fait que l'un devient inutile sans l'autre, et que bon nombre d'applications sont programmées en supposant que les programmes applicatifs de base sont toujours présents.

#### 4 - **COMMUNICATION**

#### 4.1- PROTOCOLES UTILISES (Windows au réseau Internet)

Un protocole est une méthode standard qui permet la communication entre des processus (s'exécutant éventuellement sur différentes machines), c'est-à-dire un ensemble de règles et de procédures à respecter pour émettre et recevoir des données sur un réseau. Il en existe plusieurs selon ce que l'on attend de la communication. Certains protocoles seront par exemple spécialisés dans l'échange de fichiers (le FTP), d'autres pourront servir à gérer simplement l'état de la transmission et des erreurs (c'est le cas du protocole ICMP), Par conséquent les protocoles utilisés par les systèmes d'exploitation Windows désirant communiquer au réseau Internet est la pile du protocole tcp/ip récapituler dans le tableau ci-dessous.

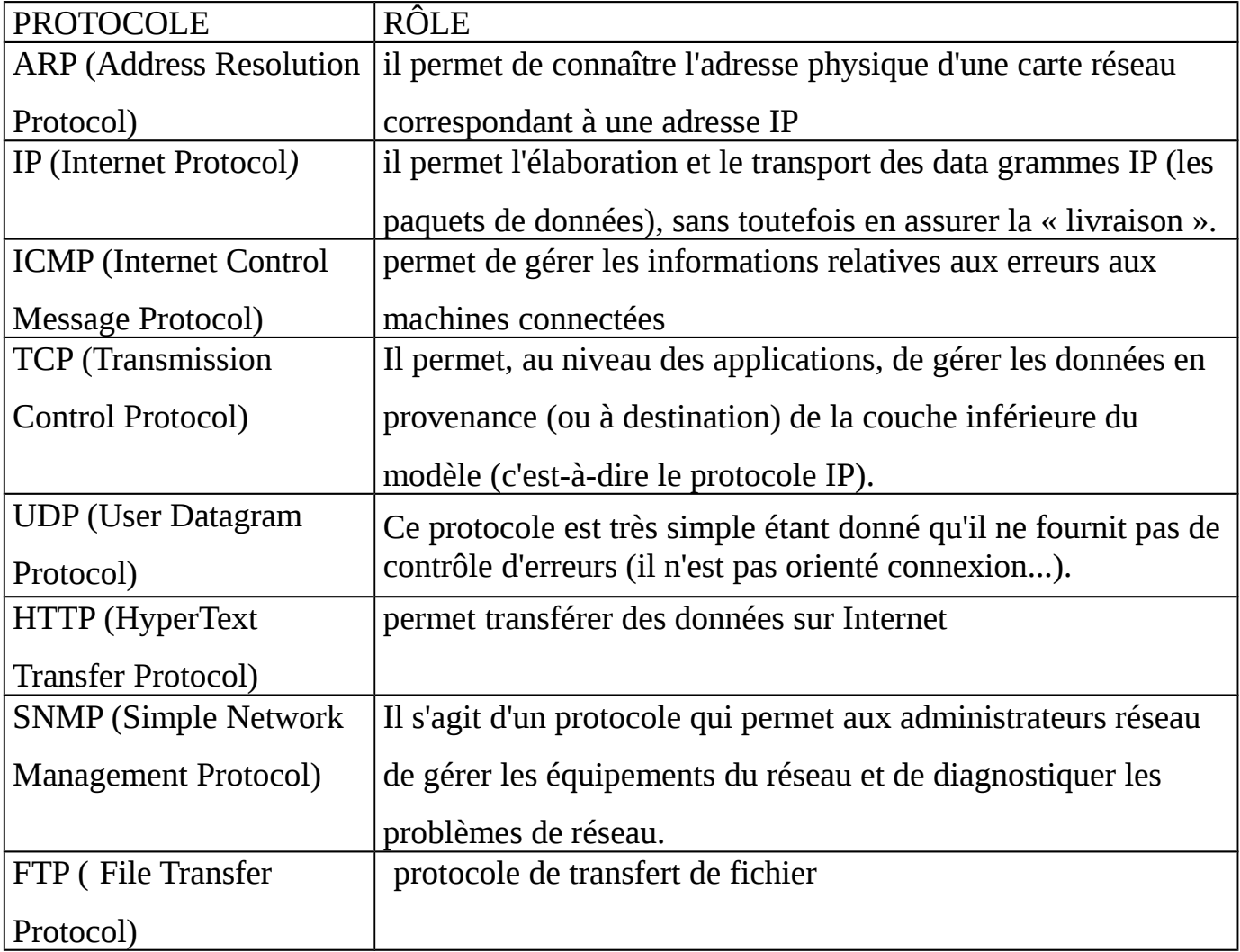

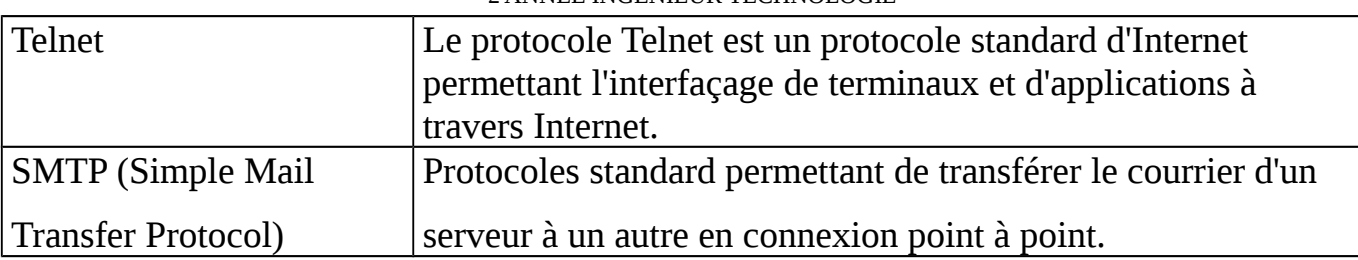

#### 4.2- WINDOWS A UNIX

Il existe des protocoles permettant de transférer des fichiers à l'aide de commandes à travers un réseau hétérogène (constitué de machines de types et de systèmes d'exploitation différents). Toutefois, ce type de manipulation est assez fastidieux. Ainsi, Microsoft Windows offrent une manière totalement transparente de partager des fichiers, en permettant notamment la copie par simple glisser déposer. Cependant, ce type de réseau ne permet à la base qu'un partage de fichiers entre machines fonctionnant avec un système Microsoft Windows ou OS/2. Ainsi, si vous possédez une machine sous Unix, il existe une solution. C'est l'Utilisation de Samba.

Samba est un logiciel très simple. Il s'agit de la première solution permettant une intégration transparente de clients Windows dans un environnement serveur UNIX qui ne nécessite pas l'installation d'un logiciel client spécifique. Grâce à Samba, vous pouvez partager des disques UNIX et des imprimantes, assurer la sécurité et la fiabilité, et même intégrer un domaine Windows. Samba permet de définir des niveaux d'accès très pointus, très proche de celui proposé par un serveur Windows NT. Samba est donc une alternative économique et robuste à un recours à un serveur Windows NT. Samba est un ensemble de programmes qui permettent de connecter à un serveur LINUX, des stations fonctionnant sous des systèmes divers : Windows 3.11, Windows 9x, Windows NT, OS/2,

#### 4.3- COMMANDE SOUS WINDOWS

Sous Windows, seule l'invite DOS existe. Elle se lance par l'utilitaire COMMAND.COM ou cmd*.*exe. Jusqu'à Windows 3.x, Windows n'était qu'une interface graphique du DOS,

mais a commencé à proposer plus de fonctionnalités que lui à partir de Windows 95. La famille de Windows NT, jusqu'à Windows XP qui en est la version 5.1, se passe presque intégralement de la ligne de commande, et l'invite de commandes qu'elle propose n'est qu'un émulateur, largement bridé, de MS-DOS. Il est toutefois question que la ligne de commande réapparaisse de façon plus significative dans la nouvelle version de Windows, Windows Vista avec le Windows Power Shell (non inclus).

Le tableau ci-dessous présente quelques commandes sous windows.

#### Commande et usage Exemples

#### ATTRIB

ATTRIB -R -A -S -H <VIRUS.EXE>

Change les attributs du fichier. '+' ajoute un attribut, '-' supprime un attribut. Les attributs sont : A=archive ; R=lecture seule ; S=système ; H=caché. Tous ces attributs seront supprimés de virus.exe.  $C:$ Amène sur le lecteur C: ou sur un quelconque autre lecteur semblable comme A: et D: etc.  $C:$ CD Change le répertoire. Lorsque vous changez un répertoire, l'invite change et affiche le chemin du répertoire dans lequel vous êtes en l'arborescence du répertoire (c'est à dire vers le train de travailler. Remarquez que le mot répertoire est utilisé par DOS et correspond à ce que Windows appelle un dossier. CD\ vous amène en haut de l'arborescence du répertoire (généralement vers C:). CD.. vous déplace vers un niveau supérieur de répertoire racine). CD <NOMREPERTOIRE> vous amène à ce répertoire. Vous pouvez utiliser un ou plusieurs noms de sous-répertoires séparés par \ comme par exemple :

CD WINNT\Media vous amène au répertoire

2 ANNEE INGENIEUR TECHNOLOGIE C:\WINNT\Media Pour changer de chemin, saisissez le chemin complet comme suit CD \WINDOWS\SYSTEM CLS DEL <VIRUS.EXE> supprime virus.exe

Supprime le ou les fichiers du répertoire en cours d'utilisation. Possibilité d'utilisation avec les caractères jokers '\*' et '?' DEL \*.\* supprime TOUS les fichiers du répertoire en cours d'utilisation, A UTILISER DEL MY??.\* supprime les fichiers dont le nom

AVEC PRECAUTION.

Efface tout ce qui est à l'écran.

CLS

DEL

DEL \*.JPG supprime tous les fichiers avec une extension JPG.

DEL MY\*.\* supprime tous les fichiers commençant par MY et portant une quelconque extension.

contient exactement 4 caractères, qui commencent

(Remarque : DEL ne peut pas être utilisé pour par MY et qui portent une quelconque extension. supprimer des répertoires. Utilisez RD pour

supprimer un répertoire.) DIR

Affiche le contenu d'un répertoire (dossier). Remarquez que le mot répertoire est utilisé par DOS et correspond à ce que Windows appelle un dossier.

Des combinaisons sont possibles, ainsi DIR /W /P renvoie plusieurs rangs en répertoriant une page à la fois.

Vous pouvez utiliser les caractères joker '\*' et DIR/W affiche les fichiers/dossiers sur plusieurs '?' pour rechercher un fichier spécifique. Le caractère ? représente UN SEUL caractère tandis que le caractère \* en représente plusieurs.

DIR \*.\* répertorie tous les fichiers d'un

DIR affiche tous les fichiers et dossiers du répertoire en cours. Ces dossiers sont indiqués dans la liste par <DIR>.

Les fichiers sont généralement répertoriés par nom. DIR/P affiche le contenu d'une page à la fois, c'est à dire qu'il en affiche autant que peut contenir la fenêtre de votre ligne de commande. Appuyez sur n'importe quelle clé pour afficher la page suivante.

rangées. Cette vue vous donne moins d'informations par fichiers.

DIR \*.JPG affiche tous les fichiers avec une extension JPG dans le répertoire en cours et dans tous les sous-répertoires.

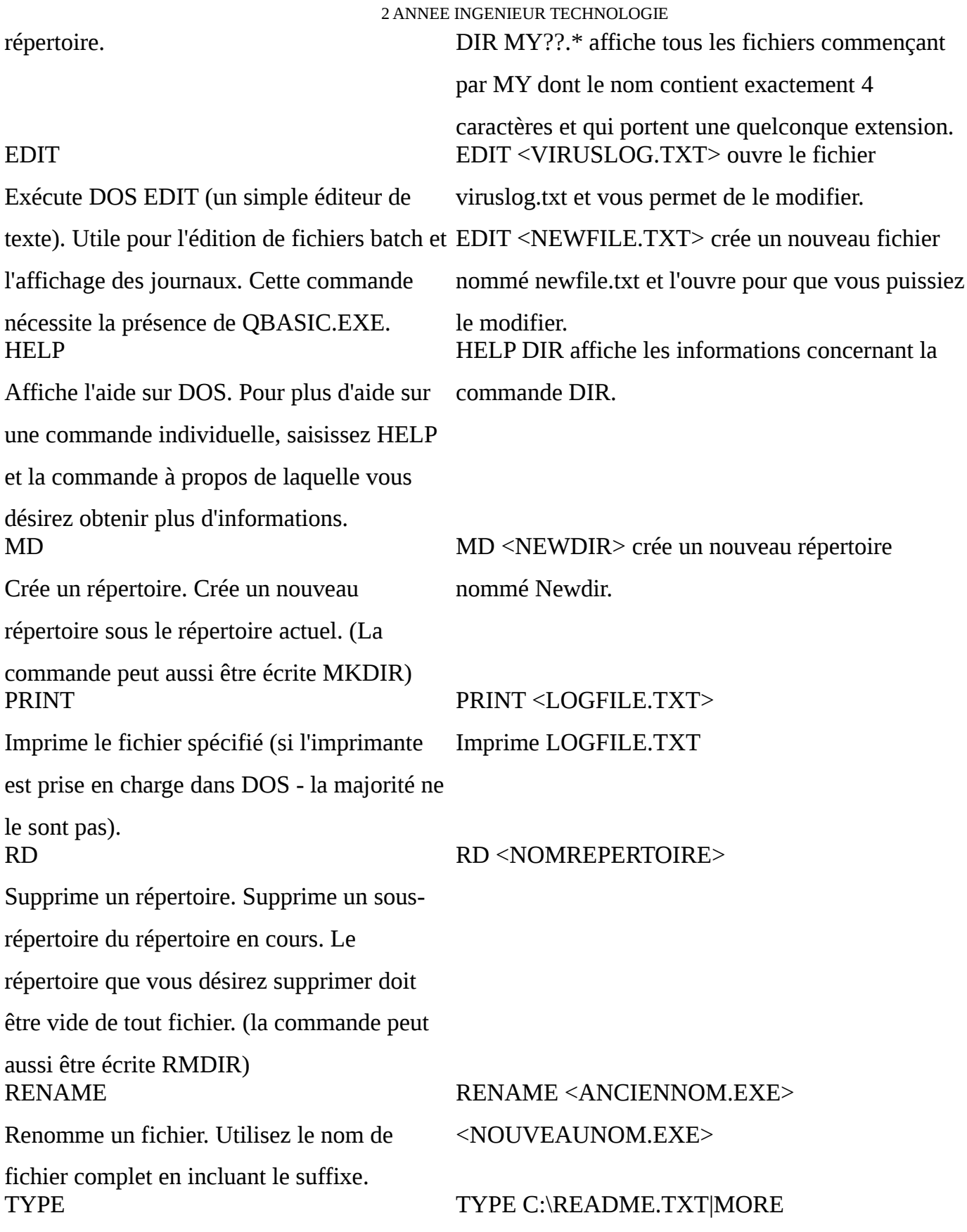

Affiche le contenu du fichier à l'écran. Si vous utilisez cette commande sur un fichier qui n'est pas un fichier texte, l'affichage sera incompréhensible. Utilisez "|MORE" pour afficher le texte page par page et éviter qu'il dépasse de l'écran. "|" est un caractère de transfert de données.  $\geq$ 

Lorsque vous exécutez une commande DOS, par exemple SWEEP > REPORT.TXT les données sont généralement envoyées à de l'écran vers un fichier. L'exécution de la commande précédant >, crée un fichier dans le répertoire en cours sous le nom que vous spécifiez puis envoie les informations/données retournées par la commande vers ce fichier.

l'écran. Utilisez > pour rediriger les données SWEEP sont envoyés vers un fichier nommé COMMAND > FILENAME.TXT Les détails de tout fichier infecté signalé par REPORT.TXT.

#### 4.4- INTERPRETEUR DE COMMANDES

- Le programme COMMAND.COM sous MS-DOS, qui peut paraître désuet, mais qui occupe un minimum de place sur disque et en mémoire.
- $\triangleleft$  Le programme cmd.exe sous Windows NT et ses dérivés.
- Windows PowerShell est le nouvel interpréteur de Microsoft, avec l'approche objet de .NET 2.0.
- L'Explorateur Windows (Explorer*.exe*) est l'interpréteur utilisé par l'interface graphique actuelle de Windows. Il est paramétré dans le registre par l'entrée HKey*\_*Current*\_*User*\*Software*\*Microsoft*\*Windows

N*T\*CurrentVersion*\*Winlogon*>Shell*. L'interpréteur par défaut peut être remplacé par un interpréteur non Microsoft, comme LiteStep.

 Progman*.e*x*e* était l'interpréteur graphique de Windows 3.x. Il est utilisé par le composant WoW (« Windows on Windows ») de Windows XP pour émuler les applications 16 bits. Une technique permet d'utiliser Progman comme interpréteur à la place d'Explorer sous Windows 9x.

En fait, dans la base de registre de Windows, de très nombreux programmes sont considérés comme des interpréteurs.

#### **5- CARACTERISTIQUES**

Le système d'exploitation Windows est encodé sur 32 Bits.

Il est capable d'exécuter plusieurs applications sur une même machine, de même que plusieurs processus. Le noyau du système interrompt les tâches les moins prioritaires quand il veut au bout d'un certain temps où si elles attendent une ressource non disponible. (Multitâche préemptif) Chaque processus peut lancer autant de threads (fils d'exécution) qu'il veut .On parle de Multi Threads.

#### **6- SECURITE**

Microsoft propose régulièrement sur son site des correctifs de sécurité régulièrement Visitez son site au moins une fois par mois (et nulle part ailleurs).Le service de mise à jour de Windows par le Web n'oblige pas à utiliser Internet Explorer : il est possible de télécharger les correctifs avec un autre navigateur. C'est d'ailleurs conseillé d'abord parce qu'il faut abaisser le niveau de sécurité/confidentialité d'Internet Explorer pour activer ce service. Ensuite parce que vous pourrez conserver ces correctifs pour une réinstallation future de votre système d'exploitation, sans vous reconnecter. Il est très utile d'avoir une sauvegarde saine de votre partition système, c'est à dire l'ensemble des fichiers de votre

système d'exploitation. Au cas où un incident survient suite à un programme malveillant, et que sa correction n'est pas possible, vous pourrez redescendre cette sauvegarde et récupérer rapidement un système d'exploitation sain sans le réinstaller. L'idéal est de pouvoir le faire même si votre système d'exploitation est totalement H.S., avec un logiciel de restauration qui fonctionne sur disquette bootable : vous redémarrez votre ordinateur sur la disquette et redescendez la sauvegarde en quelques minutes. Le système d'exploitation peut renforcer les défenses s'il dispose d'une administration des droits d'accès et d'exécution. Ils constituent le dernier rempart de notre forteresse. Un système d'exploitation autorisant l'accès à tous les fichiers et l'exécution de tous les programmes, permet à un programme malveillant de lire, écrire, supprimer ou remplacer tous vos fichiers. Par contre un système d'exploitation gérant les droits, permet de créer un utilisateur dédié à Internet, avec des droits restrictifs. On n'autorise l'accès qu'aux répertoires indispensables et l'exécution des seules applications nécessaires au Web. Ainsi un programme malveillant aura un impact beaucoup plus limité sur votre système, voire nul. La petite contrainte est de changer d'utilisateur quand on se connecte sur Internet.

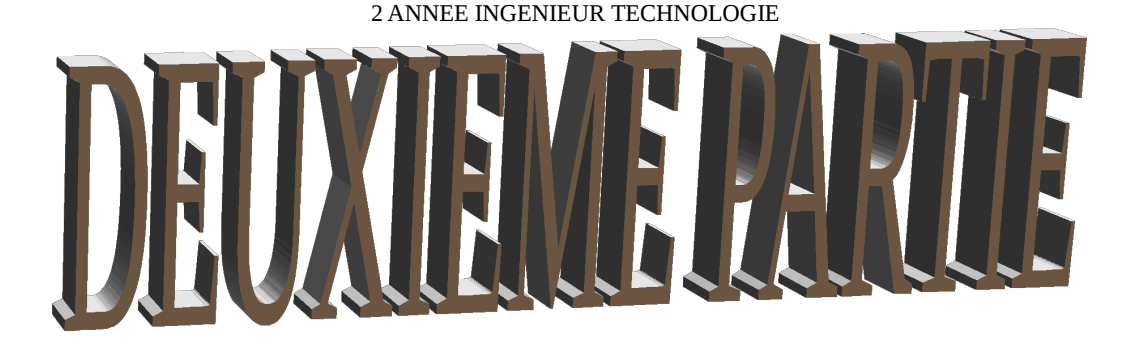

### **1**. **PRESENTATION DU SYSTEME D'EXPLOITATION UNIX**

#### 1**.**1 HISTORIQUE

En 1969, Ken Thompson développa la première version d'un système d'exploitation monoutilisateur sous le nom de "New Ken's System". Il réalisa ce travail sur un mini-ordinateur PDP-7 (Programmed Data Processor) de marque DEC animé par GECOS et rédigea le nouveau logiciel en langage d'assemblage. Le nom Unix fut suggéré par Brian Kernighan suite à un jeu de mot "latin" avec Multics; "Multi- car Multics faisait la même chose de plusieurs façons alors qu'Unics faisait chaque chose d'une seule façon". Ce nom fut par la

suite contracté en Unix (pour au final être déposé sous le nom UNIX par AT&T), cependant personne ne se souvient de qui est à l'origine de la modification du "cs" en "x". En 1971, conscient de la difficulté que représente la maintenance d'un système écrit en langage d'assemblage, Ken Thompson songea à réécrire UNIX en TMG, mais il trouva que le TMG n'offrait pas ce dont il avait besoin. Pendant une courte période il songea à réécrire UNIX en Fortran, mais finalement conçut le B avec l'aide de Dennis Ritchie (1969-1970), en s'inspirant du langage BCPL. Cependant UNIX ne fut jamais réécrit en B ; le B ne supportait pas de "types", toutes les variables étaient de la même taille que les mots (Word) de l'architecture, l'arithmétique sur les flottants n'était pas vraiment implémentée ; de plus le compilateur B utilisait la technique du "threaded code". C'est pourquoi Dennis Ritchie entreprit en 1971 le NB (New B), qui fut renommé en C, en commençant par créer des types ; il fut rejoint par Alan Snyder, Steven C. Johnson, Michael Lesk et Ken Thompson afin de continuer les modifications jusqu'en 1977. Unix fut donc porté en C.

Voici un schéma non exhaustif retraçant globalement l'apparition des principaux systèmes de type Unix :

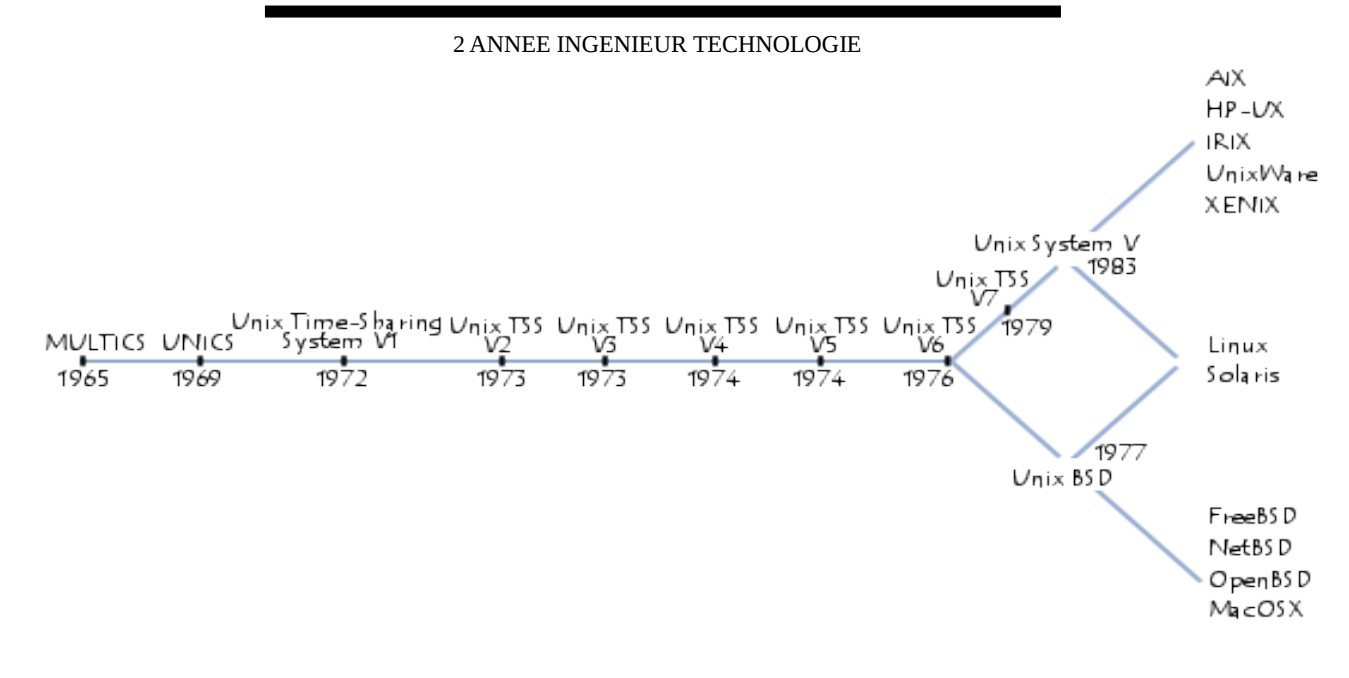

#### **2- FONCTIONNALITES**

Les fonctions principales d'UNIX sont :

#### 2.1- GESTION DES RESSOURCES DE L'ORDINATEUR

Ce qui a fait le grand succès d'UNIX, c'est le fait d'être un système d'exploitation multitâches et multi-utilisateurs. En effet, sous UNIX, le temps d'utilisation du processeur de l'ordinateur est réparti entre différentes tâches ce qui se traduit par l'exécution simultanée de programmes. D'autre part, UNIX traite les commandes de plusieurs utilisateurs en même temps. Dans ce contexte, il doit répartir les ressources entre les différentes tâches et utilisateurs de façon transparente pour ces derniers.

#### 2.2- GESTIONS DES DONNEES

UNIX fournit les outils nécessaires pour stocker les données et pour pouvoir les récupérer rapidement et facilement. Il fournit les outils pour pouvoir visualiser l'ensemble des fichiers de manière simple. Ces fichiers se trouvent sur le disque dur, on nomme cela un système de fichiers ou File System en anglais.

UNIX fournit, en outre, un mécanisme de protection des fichiers. Plusieurs utilisateurs peuvent travailler en même temps sur la même machine, c'est la notion de multiutilisateurs. Chaque utilisateur du système dispose de ses fichiers, UNIX lui donne le moyen de protéger ses fichiers, et d'accorder le droit ou non à d'autres utilisateurs d'accéder à ses fichiers.

#### 2.3- ENVIRONNEMENT DE PROGRAMMATION

Pour faire marcher l'ordinateur, l'utilisateur dispose des logiciels ou d'un utilitaire qui lui permet la saisie directe de commandes. On appelle cet utilitaire le shell (coquille en français). Son rôle est d'interpréter les commandes de l'utilisateur avant transmission au noyau, c'est pourquoi on parle aussi d'interpréteur de commandes. On trouve l'équivalent sous DOS qui peut être considéré comme un shell.

Il existe plusieurs types de shell, ils se différencient par la syntaxe et la richesse des commandes. Le plus commun est le Bourne-Shell, on trouve aussi le C-Shell qui s'apparente au langage de programmation C, le Korn Shell, le Posix Shell, et sous Linux le bash-shell.

#### 3- ARCHITECTURE D'UNIX

#### 3.1- NOYAU

Le système d'exploitation Unix à un noyau monolithique. C'est-à-dire que l'ensemble des fonctions du système et des pilotes est regroupé dans un seul bloc de code et un seul bloc binaire généré à la compilation. De part la simplicité de leur concept mais également de leur excellente vitesse d'exécution, les noyaux monolithiques ont été les premiers à être

développés et mis en œuvre. Cependant, au fur et à mesure de leurs développements, les codes des noyaux monolithiques ont augmenté en taille et il s'est avéré difficile de les maintenir. Le support par les architectures monolithiques des chargements à chaud ou dynamiques implique une augmentation du nombre de pilotes matériel compilés dans le noyau, et par suite, une augmentation de la taille de l'empreinte mémoire des noyaux. Celle-ci devint rapidement inacceptable. Les multiples dépendances créées entre les différentes fonctions du noyau empêchaient la relecture et la compréhension du code. L'évolution du code s'est faite en parallèle à l'évolution du matériel, et des problèmes de portage ont alors été mis en évidence sur les noyaux monolithiques.

#### 3.2- SYSTEME DE FICHIERS

Sous Unix, il n'existe qu'une seule arborescence de fichiers qui commence à la Racine « / ».

Pour accéder à un périphérique amovible, il faut au préalable l'attacher au système De fichiers avec la commande mount. Il sera également nécessaire de réaliser l'opération inverse avec la commande umount avant de retirer le média.

Les répertoires standards dans la racine du système de fichiers sont :

/etc configuration du système

/home répertoires des utilisateurs

/root répertoire de l'utilisateur *root*

/bin /sbin /lib /usr programmes et bibliothèques du système

/opt applications tierces

/var données vivantes du système

/dev fichiers spéciaux d'accès au matériel

/tmp répertoire pour les fichiers temporaires.

#### 3.4- PROGRAMME APPLICATIF DE BASE

L'environnement UNIX, offre deux programmes très utiles:

Mozilla - un fureteur pour explorer l'Internet. Vous pouvez le démarrer en tapant :

mozilla &

Xemacs - un éditeur de texte hyper-puissant qui peut presque faire vos oeufs le matin. Il est très complexe Vous pouvez le démarrer en tapant :

xemacs & .

#### **4 – COMMUNICATION**

#### 4.1-Protocoles utilisés (Unix au réseau Internet)

S'agissant des protocoles utilisés comme nous l'avons vu plus haut au niveau de Windows les systèmes Unix utilisent aussi la pile du protocole TCP / IP.

#### 4.2-UNIX à Windows

L'utilisation du logiciel SAMBA est aussi nécessaire.

#### 4.3- COMMUNICATION ENTRE UTILISATEUR

Unix est, à la base, un système d'exploitation fait pour fonctionner en réseau. Si on est sur une station lente, on peut se loguer sur une machine plus rapide afin de profiter de son processeur plus rapide, notre station devenant un simple terminal qui affiche et lit des caractères.

Notez le nom de l'ordinateur voisin au vôtre, puis tapez "rlogin *nom\_du\_voisin*" où *nom\_du\_voisin* est le nom de l'ordinateur voisin.

Vous êtes maintenant aux commandes de cet ordinateur. Votre voisin est aux commandes aussi. Unix partage son temps entre les différents usagers qui s'en servent.

Faites logout ou exit pour quitter votre voisin.

#### 2 ANNEE INGENIEUR TECHNOLOGIE COMMANDE SOUS UNIX

#### 4.4- Interpréteur de commandes

L'utilisateur peut taper des commandes lorsqu'il se trouve au niveau commande, c'est-àdire lorsque l'invite du système apparaît. Toute commande entrée sera interprétée par l'interpréteur de commandes (ou shell). Le terme shell veut dire coquille pour exprimer l'idée d'interface entre utilisateurs et système UNIX et a été donné par opposition au noyau du système.

Il existe des dizaines d'interpréteurs de commandes sous UNIX mais les 2 principaux (qu'on retrouve sur la plupart des systèmes) sont le Bourne-shell (sh) et le Shell (csh). Le choix de l'interpréteur activé à la connexion est fait à l'enregistrement de l'utilisateur dans le système. Dans la plupart des cas, c'est le C-shell.

#### 4.5- Syntaxe de commande

Celle-ci est généralement la suivante :

nom\_commande [options] [arguments]

Le caractère séparateur entre les différents éléments de la commande est le blanc (ESPACE).

Les options commencent habituellement par le caractère - (signe moins) suivi d'une ou plusieurs lettres-clés. Ces options vont modifier le comportement de la commande ; Les arguments spécifient les objets (fichiers ou variables) sur lesquels la commande va s'appliquer.

Note : les crochets autour des arguments et des options signifient que ceux-ci sont optionnels.

Ex : liste de fichiers avec les commandes suivantes :

ls

ls -l (l comme long, donne tous les attributs des fichiers)

ls -la (a comme all, liste aussi les fichiers commençant par le caractère .)

ls -l rep1

Ex : visualisation d'un ou plusieurs fichiers :

cat fic1

cat fic1 fic2

À noter que tous les shells font la distinction entre les lettres minuscules et majuscules pour les commandes et les noms de fichiers contrairement au MS-D.

#### 4.6- **Manuel des commandes**

Les Commandes de base sont :

#### *- Afficher la liste des fichiers*: *ls*

ls : affiche la liste des fichiers et sous répertoire du répertoire courant

ls rep1/toto : affiche la liste des fichiers et sous répertoires du

Répertoire rep1/toto

ls -l : affiche une liste détaillée (droits, propriétaire, taille, etc...).

ls -a : affiche également les fichiers cachés.

ls -t : affiche par ordre de date de dernière modification

#### *- Copier un fichier: cp*

CP fich1 fich2 : copie le fichier fich1 dans le fichier fich2 du répertoire

Courant.

CP fich1 rep1/fich2: copie du répertoire courant vers un sous répertoire.

CP -R rep1 rep2 : copie toute l'aborescence de rep1 dans rep2.

#### *-Déplacer, renommer un fichier: mv*

mv fich1 fich2 : renomme fich1 en fich2.

mv fich1 ../fich2 : déplace en le renommant le fichier fich1 vers le répertoire parent.

Voici quelques commandes supplémentaires souvent utilisées :

Créer des liens symboliques ln -s

Changer de mot de passe passwd

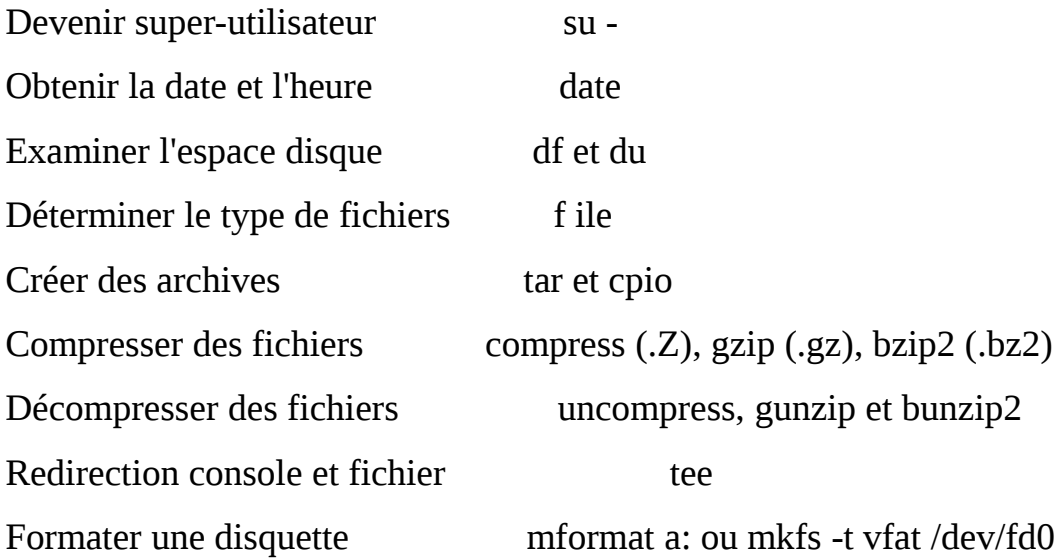

#### **5 - CARACTERISTIQUES**

Les principales caractéristiques du système d'exploitation UNIX sont :

#### **Système multi-tâches**

Il peut entretenir plusieurs tâches (programmes) à la fois en leur affectant des ressources (processeur, disques, etc.) à tour de rôle. S'il y a plusieurs processeurs, il peut exécuter plusieurs tâches simultanément en répartissant la charge sur tous les processeurs (multitraitement symétrique)

#### **Système Multi-Utilisateurs**

Il peut dialoguer avec plusieurs utilisateurs en même temps en exécutant les tâches (programmes) de chacun.

#### **Adressage à 32 bits**

Il peut adresser  $2^{32}$  (4 Go) octets de mémoire.

#### **Écrit en langage C**

UNIX est écrit en C à 95%. Le reste est écrit en langage d'assemblage, pour plus de performance ce qui le rend facile à transporter sur un autre système

#### **Mémoire virtuelle paginée**

Il utilise une plage d'espace disque (une partition) pour étendre la mémoire de l'ordinateur, ce qui permet d'exécuter des programmes nécessitant plus de mémoire que la mémoire réelle de l'ordinateur. La mémoire est fragmentée en pages de 4 ko.

Les pages peuvent résider temporairement sur disque ou être chargées en mémoire pour être modifiées et ce, selon un algorithme spécial. La mémoire virtuelle touche aussi bien le code exécutable que les données.

#### **6- SECURITE**

Unix offre divers éléments de sécurisation du système entre autres **le compte root** qui permet aussi de stabiliser le système, **la mise à jour du système**, **le paramétrage de sécurité locale** (suppression des compilateurs ; suppression des paquets inutiles ; sécuriser les systèmes de fichiers), **la restriction de l'accès aux programmes sensibles** (stratégie de gestion des mots de passe, mise en place d'un mécanisme de synchronisation de l'horloge).

# TROISIEMELLARUE

# ETUDE COMPARATIVE DES SYSTEMES UNIX ET WINDOWS

**1)La comparaison entre Windows et Unix se dessine à travers le tableau** 

### **comparatif ci-dessous** :

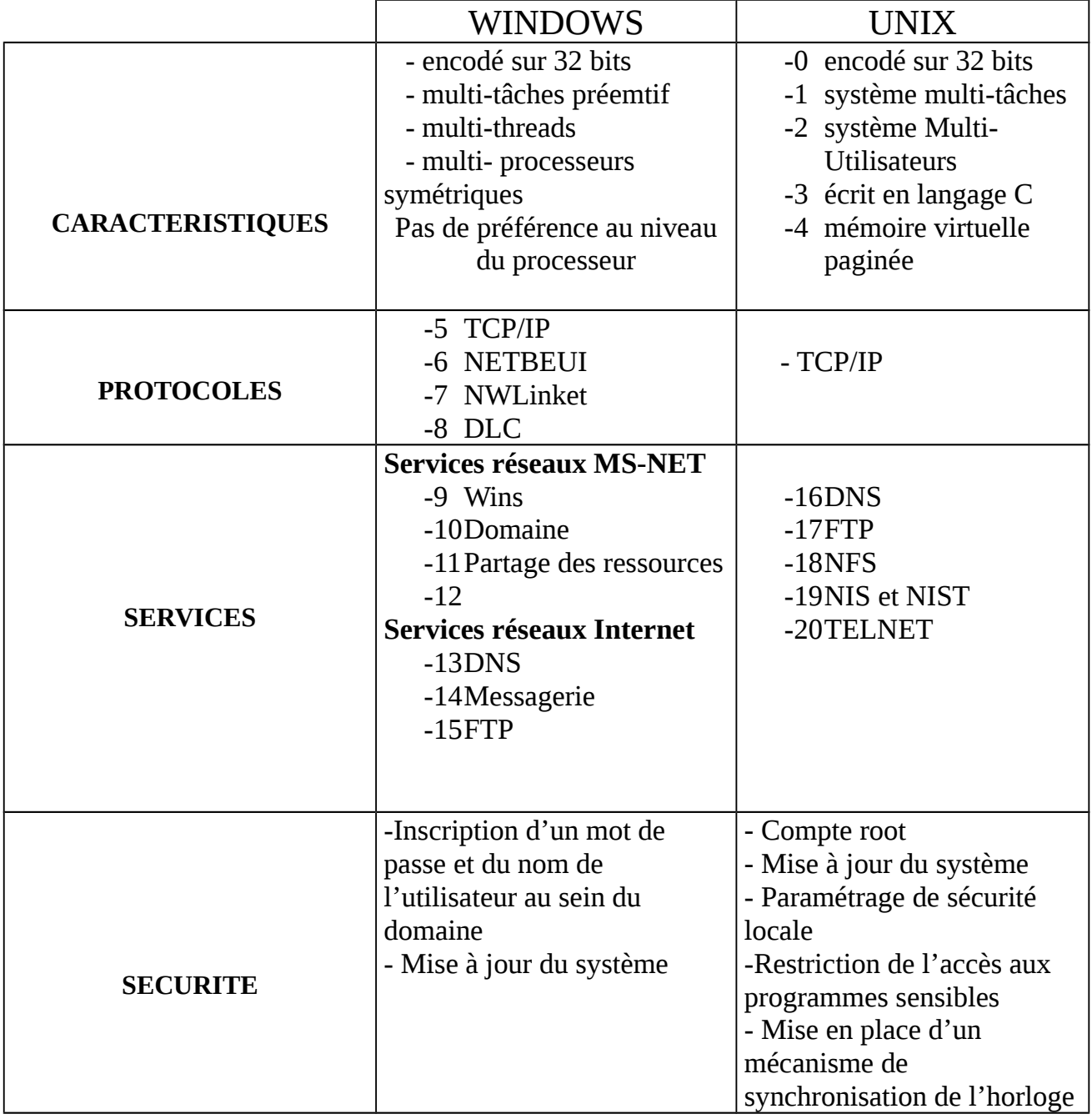

#### 2 ANNEE INGENIEUR TECHNOLOGIE 2) Avantages et inconvénients WINDOWS

- interface accueillante et personnalisable
- système de fichier journalisé (NTFS)
- stable
- vraiment orienté multiutilisateur
- vraiment PnP
- prix raisonnable de la version OEM Familiale
- démarrage rapide

#### **Avantages Inconvénients**

- demande énormément d'espace disque
- interface très consommatrice en ressources système
- installation "forcée" de logiciels Microsoft (comme MSN)
- demande une clef d'activation auprès de la hotline
- déroutant pour un habitué de Windows 9.x
- $\bullet$  1024x768 au minimum

#### 3) Avantages et inconvénients UNIX

- Unix est parfois gratuit
- Pas de pub qui envahie l'écran

on peut facilement sécuriser le poste de travail,

- livré souvent avec des suites d'applications bureautiques qui ressemblent à MS OFFICE (Word, Excel, etc...) tout aussi performant mais gratuit !
- de nombreuses applications multimédias gratuites et simples à utiliser,

#### **Avantages Inconvénients**

- Si vous n´avez pas de connexion Internet, il vous sera difficile de mettre à jour votre système ou de trouver de l´aide.
- par manque de connaissance du système, les drivers ne sont pas encore toujours optimisés.
- $\bullet$

- le système est très stable: ne rame pas comme Windows
- pas de virus effectivement !
- ne plante pas régulièrement comme Windows,

## **CONCLUSION**

L'étude de deux systèmes d'exploitation Windows et Unix parmi tant autre comme mac os nous aura permit d'appréhender les fonctionnalités et les caractéristiques de ces deux systèmes d'exploitation.

Cependant, il appartient à l'utilisateur de choisir en fonction des objectifs et besoins souhaiter utilisation du système d'exploitation voulu.

#### Annexe - Commandes DOS vs UNIX

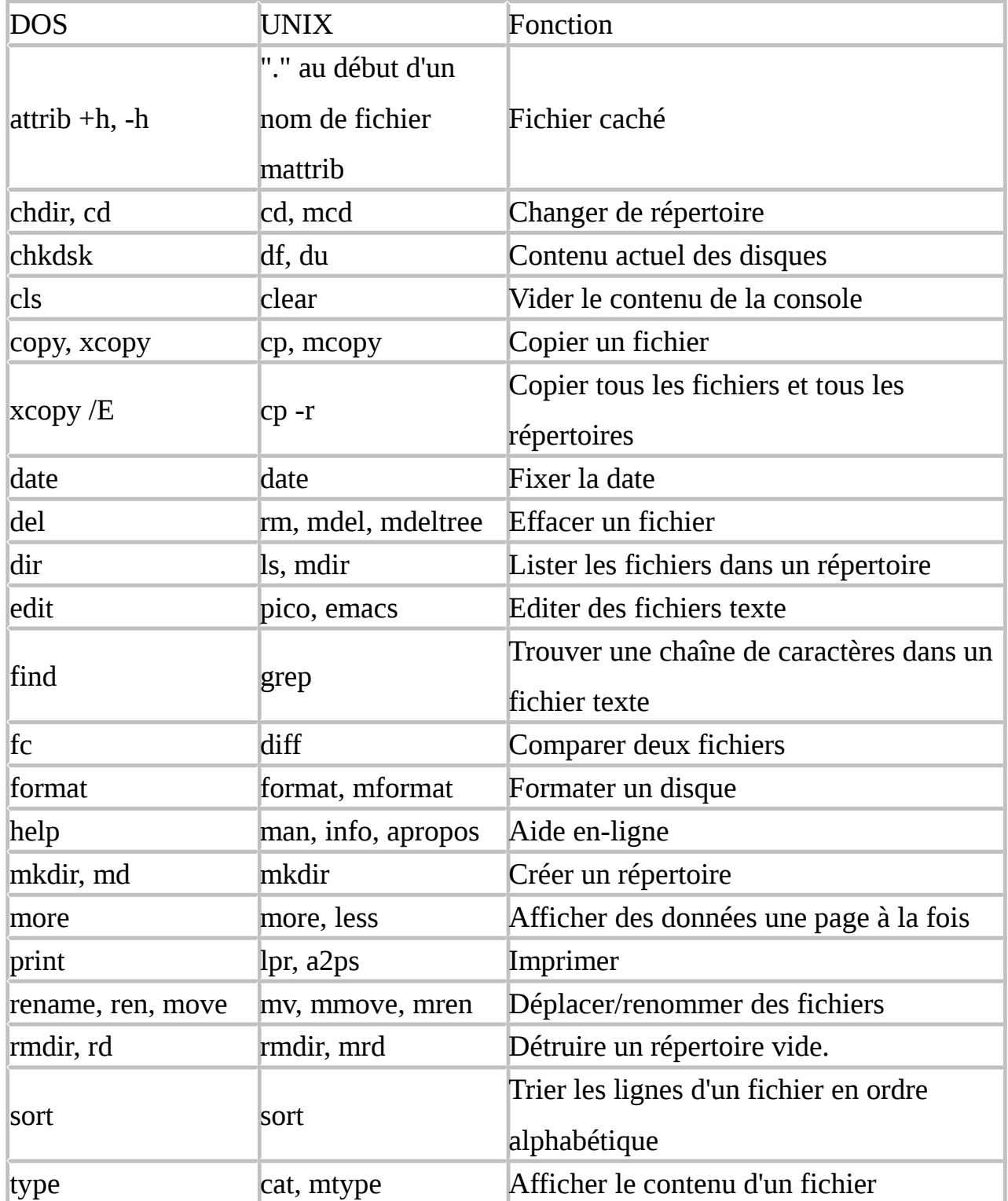

ETUDE DES SYSTEMES D'EXPLOITATION WINDOWS ET UNIX

2 ANNEE INGENIEUR TECHNOLOGIE